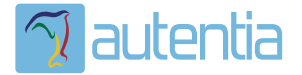

# **¿Qué ofrece** Autentia Real **Business Solutions S.L?**

Somos su empresa de Soporte a Desarrollo Informático. Ese apoyo que siempre quiso tener...

1. Desarrollo de componentes y proyectos a medida

2. Auditoría de código y recomendaciones de mejora

3. Arranque de proyectos basados en nuevas tecnologías

- 1. Definición de frameworks corporativos.
- 2. Transferencia de conocimiento de nuevas arquitecturas.
- 3. Soporte al arrangue de provectos.
- 4. Auditoría preventiva periódica de calidad.
- 5. Revisión previa a la certificación de provectos.
- 6. Extensión de capacidad de equipos de calidad.
- 7. Identificación de problemas en producción.

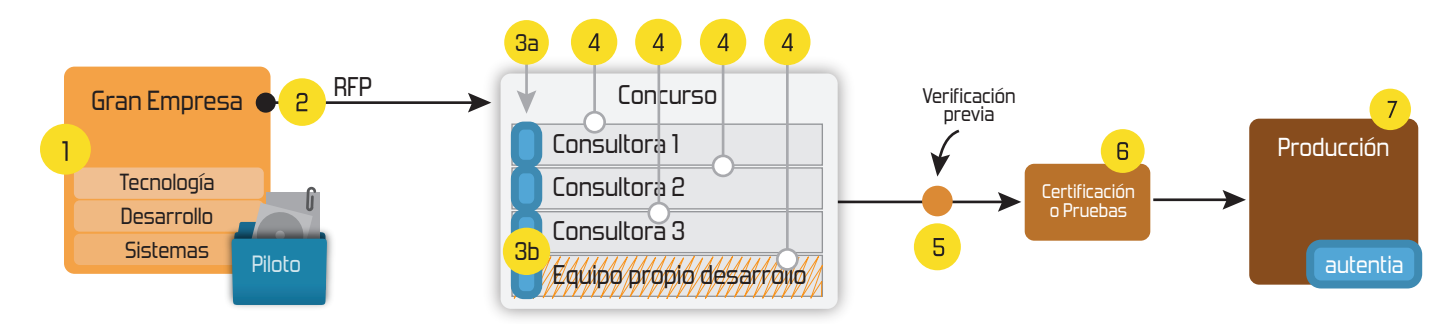

## 4. Cursos de formación (impartidos por desarrolladores en activo)

**JPA-Hibernate, MuBatis** Control de autenticación y Spring MVC, JSF-PrimeFaces /RichFaces, Motor de búsqueda empresarial (Solr) acceso (Spring Security) HTML5, CSS3, JavaScript-jQuery **ETL** (Talend) **UDDI Web Services Rest Services** Dirección de Proyectos Informáticos. Gestor portales (Liferay) Metodologías ágiles Social SSO Gestor de contenidos (Alfresco) Patrones de diseño  $SSO(Cas)$ **Aplicaciones híbridas TDD** Tareas programadas (Quartz) **BPM** (jBPM o Bonita) **Gestor documental (Alfresco)** Generación de informes (JasperReport) Inversión de control (Spring) **ESB** (Open ESB)

Compartimos nuestro conociemiento en: www.adictosaltrabajo.com

Para más información visítenos en: www.autentia.com Implementar una función UDF de Apache Pig http://www.adictosaltrabajo.com/tutoriales/tutoriales.php?pag...

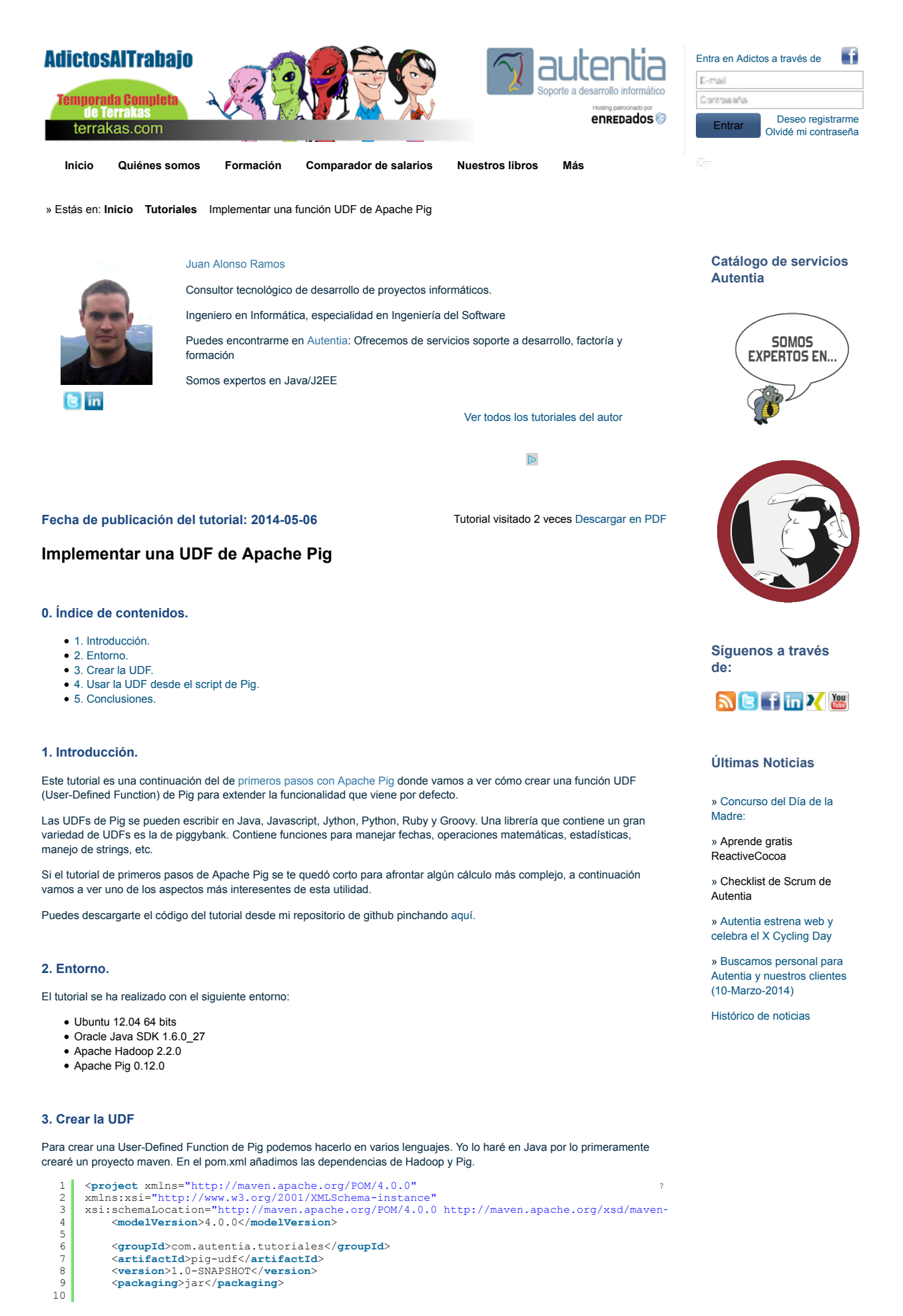

**Big Data** 

?

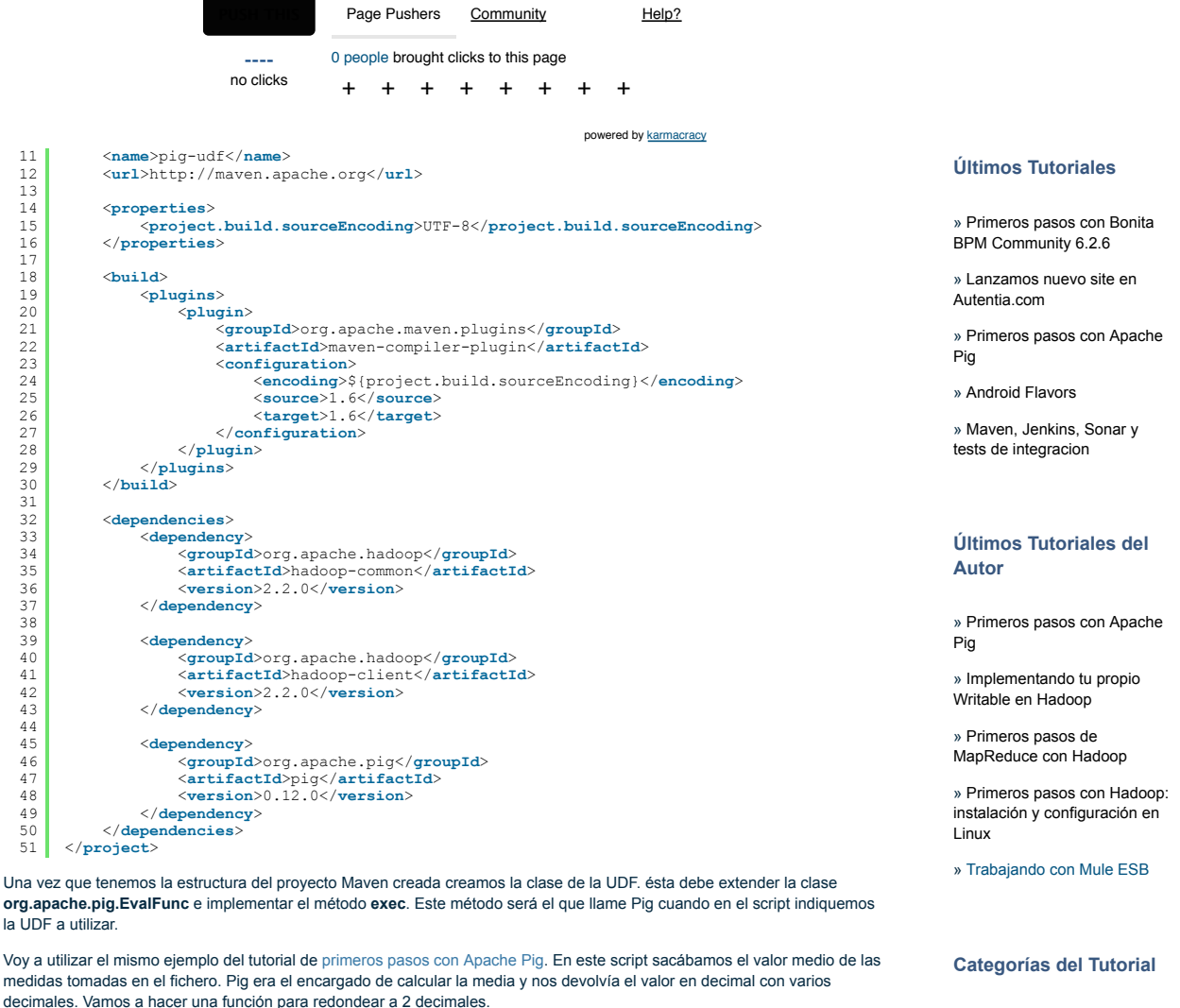

1 2  $\overline{3}$ 4 5 6 7 8  $\frac{1}{2}$ 10  $\overline{11}$ 12 13 14 15 16 17  $\overline{18}$ 19 20 21  $22$  $\frac{25}{23}$ **package** com.autentia.tutoriales; **import** java.io.IOException; **import** org.apache.pig.EvalFunc; **import** org.apache.pig.data.Tuple; **public class** DecimalFormat **extends** EvalFunc<String> { **public** String exec(Tuple input) **throws** IOException { **if** (**null** == input || input.size() != 1) { **return null**; } **final** Double number = (Double) input.get(0); **try** { **return new** java.text.DecimalFormat("#.##").format(input.get(0)); } **catch** (Exception e) { **return** String.valueOf(number); } } }

#### **4. Usar la UDF desde el script de Pig**

Ahora vamos a hacer carga de la librería y usar la UDF que acabamos de crear. Antes de nada empaquetamos en un jar la clase con **mvn package**. En el script hacemos la carga de la librería con el comando **register**. A continuación creamos un alias para la función DecimalFormat. En la línea 17 cuando se calcula la media del valor se le pasa a la función DecimalFormat que la formateará a 2 decimales devolviendo el resultado que posteriormente se guardará en la salida:

```
1
2
3
4
5
67
\frac{1}{8}-- Registramos la librería de la UDF
     register 'target/pig-udf-1.0-SNAPSHOT.jar';
     -- Alias para la UDF
    define DecimalFormat com.autentia.tutoriales.DecimalFormat();
     -- Hacemos la carga del fichero separando por ';' y creamos el schema.<br>measure = load 'input/calidad del aire cyl_1997_2013.csv' using PigStorage(';') as (date
                                                                                                                         ?
```
?

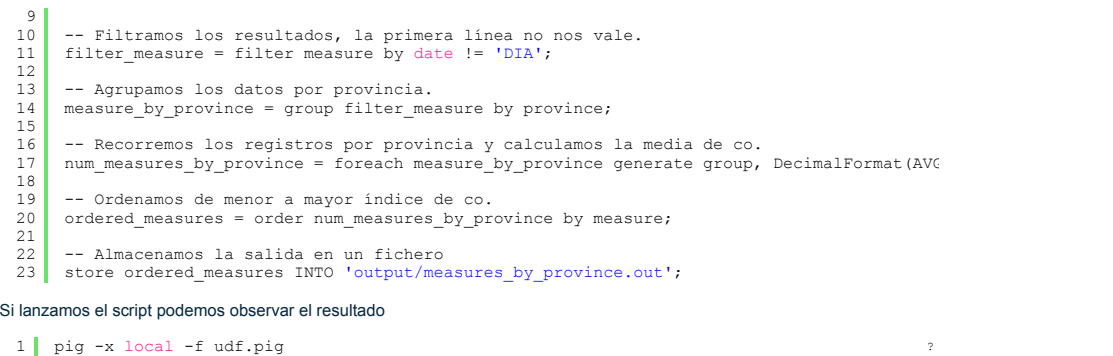

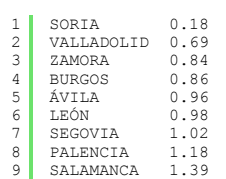

#### **6. Conclusiones.**

Una buena herramienta de software es aquella que te permite multitud de opciones para desarrollar tu código pero es incluso mejor si no está cerrada sino que permite extenderla y enriquecerla con librerías personalizadas. En este tutorial hemos visto cómo crear una UDF para extender la funcionalidad de Apache Pig de una forma muy sencilla.

Si no tienes bastante con la funcionalidad por defecto que viene con la distribución de Apache Pig existen librerías de UDFs ya implementadas con multitud de funciones:

- Twitter Elephant Bird
- PiggyBank
- Amazon PiggyBank

Puedes descargarte el código del tutorial desde mi repositorio de github pinchando aquí.

Espero que te haya sido de ayuda.

Un saludo.

Juan

#### **A continuación puedes evaluarlo:**

Regístrate para evaluarlo

### **Por favor, vota +1 o compártelo si te pareció interesante**

Share |

Anímate y coméntanos lo que pienses sobre este **TUTORIAL:**

**» Registrate** y accede a esta y otras ventajas **«**

Compute obra está licenciada bajo licencia Creative Commons de Reconocimiento-No comercial-Sin obras derivadas 2.5

Copyright 2003-2014 © All Rights Reserved | Texto legal y condiciones de uso | Banners | Powered by Autentia | Contacto

W3C XHTML10 W3C CSS N XML RSS XML ATOM